## AlphaStation 250 Model 4/266

# Upgrade Information

Order Number: EK-AL250-UG. A01

Digital Equipment Corporation Maynard, Massachusetts

#### May 1995

Digital Equipment Corporation makes no representations that the use of its products in the manner described in this publication will not infringe on existing or future patent rights, nor do the descriptions contained in this publication imply the granting of licenses to make, use, or sell equipment or software in accordance with the description.

Possession, use, or copying of the software described in this publication is authorized only pursuant to a valid written license from Digital or an authorized sublicensor.

© Digital Equipment Corporation 1995. All Rights Reserved.

The following are trademarks of Digital Equipment Corporation: Alpha AXP, AlphaStation, DEC, DECpc, DECstation, Digital, OpenVMS, RRD42, RZ, VAX, VAX DOCUMENT, VAXstation, and the DIGITAL logo.

Motif and OSF/1 are registered trademarks of Open Software Foundation, Inc., licensed by Digital.

**FCC Notice:** This equipment has been tested and found to comply with the limits for a Class A digital device, pursuant to Part 15 of the FCC Rules. These limits are designed to provide reasonable protection against harmful interference when the equipment is operated in a commercial environment. This equipment generates, uses, and can radiate radio frequency energy and, if not installed and used in accordance with the instruction manual, may cause harmful interference to radio communications. Operation of this equipment in a residential area is likely to cause harmful interference, in which case users will be required to correct the interference at their own expense.

All trademarks and registered trademarks are the property of their respective holders.

S2903

This document was prepared using VAX DOCUMENT Version 2.1.

## Contents

## 1 Options You Can Upgrade

| Purpose of This Guide                                | 1–1 |
|------------------------------------------------------|-----|
| Your Existing System                                 | 1–1 |
| Options You Can Upgrade                              | 1–1 |
| Warning                                              | 1–2 |
| 2 Upgrade Procedure                                  |     |
| Upgrade Procedure: Summary                           | 2–1 |
| Step 1: Note SCSI IDs and Drive Names                | 2–1 |
| Step 2: Remove SCSI Drives                           | 2–2 |
| Step 3: Set the SCSI IDs on the Drives               | 2–2 |
| Step 4: Install the Options and Complete the Upgrade | 2–2 |
| Step 5: Return Your System to Digital                | 2–2 |
|                                                      |     |
| Figures                                              |     |

| 1-1 Upgrade Kit Contents |  | 1–3 |
|--------------------------|--|-----|
|--------------------------|--|-----|

# 1

# **Options You Can Upgrade**

| Purpose of This<br>Guide | This guide, intended for customers and Digital service<br>representatives, identifies options that can be removed from a<br>existing system and used, internally or externally, in a Digital<br>AlphaStation 250 4/266 system, and outlines the procedure for<br>transferring the options to the new system. |  |  |
|--------------------------|----------------------------------------------------------------------------------------------------|--|--|
| Your Existing<br>System  | <ul><li>This documentation covers upgrades for the following systems:</li><li>DECstation 2100, 3100, 5000 (Model xx, 1xx, 2xx)</li></ul>                                                                                                    |  |  |
|                          | • VAXstation 4000 (Model VLC, 60, 90, 90A, 96)                                                                                                    |  |  |
|                          | • DEC 3000 (Model 300, 300L, 300X, 300LX)                                                                                                    |  |  |

- DEC 3000 (Model 400, 500, 500X, 600, 700, 800, 900)
- DEC pc AXP 150

| Options You<br>Can Upgrade | The following options can be used with the Digital AlphaStation 250 system: |
|----------------------------|-----------------------------------------------------------------------------|
|                            |                                                                             |

| Option                           | Description      |  |
|----------------------------------|------------------|--|
| Internal or External Disk Drives |                  |  |
| RZ25L                            | 535 MB 3.5" SCSI |  |
| RZ25M                            | 535 MB 3.5" SCSI |  |
| RZ26L                            | 1.0 GB 3.5" SCSI |  |
| RZ28                             | 2.0 GB 3.5" SCSI |  |

### Options You Can Upgrade

| Option         | Description                   |
|----------------|-------------------------------|
| Inte           | ernal or External Disk Drives |
| RZ28L          | 2.15 GB 3.5" SCSI             |
| RZ29B          | 4.0 GB 3.5" SCSI              |
| Interna        | or External CDROM/Tape Drives |
| TLZ06          | 4 GB 3.5" RDAT drive          |
| TLZ07          | 8 GB 3.5" RDAT drive          |
| TZK11          | 2.0 GB QIC tape drive         |
| RRD44          | 600 MB CD-ROM drive           |
| RRD43          | 600 MB CD-ROM drive           |
| RRD45          | 600 MB CD-ROM drive           |
|                | Monitors                      |
| VRC15-P4/PA/PD | 15" color                     |
| VRT17-PA/P4    | 17" color                     |
| VRC21-PA/P4    | 21" color                     |
|                | Expansion Boxes               |
| BA350          | Deskside                      |
| BA353          | Desktop                       |

Warning

Attach an antistatic wrist strap before you begin this upgrade. As you remove options from your system, place them on an antistatic mat. Static discharge can cause irreparable damage to options modules.

Options You Can Upgrade

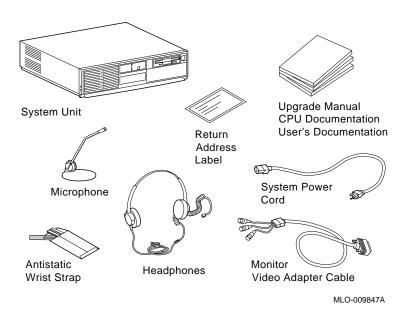

Figure 1–1 Upgrade Kit Contents

# 2 Upgrade Procedure

| Upgrade<br>Procedure:<br>Summary            | The procedure for upgrading options from an existing system includes the following steps:                                                                                                    |  |  |
|---------------------------------------------|----------------------------------------------------------------------------------------------------|--|--|
|                                             | 1. Note the names and SCSI ID settings of the current drives.                                                                                                    |  |  |
|                                             | 2. Remove the drives.                                                                                                    |  |  |
|                                             | 3. Set the SCSI IDs on the drives.                                                                                                    |  |  |
|                                             | 4. Install the options in the AlphaStation 250 system and complete the upgrade.                                                                                                    |  |  |
|                                             | 5. Return your existing system to Digital.                                                                                                    |  |  |
| Step 1: Note<br>SCSI IDs and<br>Drive Names | If your Digital AlphaStation 250 system has factory-installed drives, you may need to change the SCSI IDs on the drives you are upgrading.                                                                                  |  |  |
|                                             | To display the SCSI ID settings of the drives in your current system:                                                                                                    |  |  |
|                                             | 1. Enter the command to shut down the software and put the system in console mode following the instructions in your software documentation.                                                                                |  |  |
|                                             | 2. Check your current system configuration, following the instructions in the documentation that was shipped with your current system. If you need to order the documentation, call 1-800-DIGITAL for ordering information. |  |  |

### Upgrade Procedure

|                                                               | Write down the names of your system drives and SCSI ID settings here. You will need them for future use.                                                                                                    |  |  |
|---------------------------------------------------------------|----------------------------------------------------------------------------------------------------|--|--|
| Step 2:<br>Remove SCSI<br>Drives                              | To remove SCSI drives from your existing system, refer to the documentation that was shipped with that system.                                                                                                    |  |  |
| Step 3: Set the<br>SCSI IDs on the<br>Drives                  | If your Digital AlphaStation 250 system has a factory-installed<br>disk drive, it is set to SCSI ID 0. Check the SCSI ID settings<br>you noted earlier. If one of the drives you are upgrading is also<br>set to SCSI ID 0, change that setting. |  |  |
|                                                               | SCSI ID settings can be found in the documentation covering your existing system.                                                                                                    |  |  |
| Step 4: Install<br>the Options<br>and Complete<br>the Upgrade | To install the options you have removed from your existing system and complete the upgrade:                                                                                                    |  |  |
|                                                               | 1. Follow the instructions in the Digital AlphaStation 250 User Information manual.                                                                                                    |  |  |
|                                                               | 2. Update the customer service contract for the Digital AlphaStation 250 system.                                                                                                    |  |  |
| Step 5: Return<br>Your System to                              | To return your existing system and any options that are not upgradeable to Digital:                                                                                                    |  |  |
| Digital                                                       | 1. Pack the system and options securely in packing material.                                                                                                    |  |  |
|                                                               | 2. Attach the return-address label that was in your upgrade kit, and ship the package to Digital.                                                                                                    |  |  |

### How to Order Additional Documentation

#### **Technical Support**

If you need help deciding which documentation best meets your needs, call 800-DIGITAL (800-344-4825) and press 2 for technical assistance.

### **Electronic Orders**

If you wish to place an order through your account at the Electronic Store, dial 800-234-1998, using a modem set to 2400- or 9600-baud. You must be using a VT terminal or terminal emulator set at 8 bits, no parity. If you need assistance using the Electronic Store, call 800-DIGITAL (800-344-4825) and ask for an Electronic Store specialist.

### **Telephone and Direct Mail Orders**

| From                                                            | Call                                                                     | Write                                                                                                    |
|-----------------------------------------------------------------|--------------------------------------------------------------------------|----------------------------------------------------------------------------------------------------|
| U.S.A.                                                          | DECdirect<br>Phone: 800-DIGITAL<br>(800-344-4825)<br>Fax: (603) 884-5597 | Digital Equipment Corporation<br>P.O. Box CS2008<br>Nashua, NH 03061                                                              |
| Puerto Rico                                                     | Phone: (809) 781-0505<br>Fax: (809) 749-8377                             | Digital Equipment Caribbean, Inc.<br>3 Digital Plaza, 1st Street<br>Suite 200<br>Metro Office Park<br>San Juan, Puerto Rico 00920 |
| Canada                                                          | Phone: 800-267-6215<br>Fax: (613) 592-1946                               | Digital Equipment of Canada Ltd.<br>100 Herzberg Road<br>Kanata, Ontario, Canada K2K 2A6<br>Attn: DECdirect Sales                 |
| International                                                   |                                                                          | Local Digital subsidiary or<br>approved distributor                                                                               |
| Internal Orders <sup>1</sup><br>(for software<br>documentation) | DTN: 264-3030<br>(603) 884-3030<br>Fax: (603) 884-3960                   | U.S. Software Supply Business<br>Digital Equipment Corporation<br>10 Cotton Road<br>Nashua, NH 03063-1260                         |
| Internal Orders<br>(for hardware<br>documentation)              | DTN: 264-3030<br>(603) 884-3030<br>Fax: (603) 884-3960                   | U.S. Software Supply Business<br>Digital Equipment Corporation<br>10 Cotton Road<br>Nashua, NH 03063-1260                         |

<sup>1</sup>Call to request an Internal Software Order Form (EN-01740-07).

### **Reader's Comments**

### AlphaStation 250 Model 4/266 Upgrade Information

EK-AL250-UG. A01

Your comments and suggestions help us improve the quality of our publications. Thank you for your assistance.

| I rate this manual's:                                          | Excellent     | Good         | Fair         | Poor |
|----------------------------------------------------------------|---------------|--------------|--------------|------|
| Accuracy (product works as manual says)                        |               |              |              |      |
| Completeness (enough information)                              |               |              |              |      |
| Clarity (easy to understand)                                   |               |              |              |      |
| Organization (structure of subject matter)                     |               |              |              |      |
| Figures (useful)                                               |               |              |              |      |
| Examples (useful)                                              |               |              |              |      |
| Index (ability to find topic)                                  |               |              |              |      |
| Page layout (easy to find information)                         |               |              |              |      |
| I would like to see more/less                                  |               |              |              |      |
| What I like best about this manual is                          |               |              |              |      |
| What I like least about this manual is                         |               |              |              |      |
| I found the following errors in this manua<br>Page Description | ı:            |              |              |      |
| Additional comments or suggestions to im                       | prove this ma | nual:        |              |      |
| For software manuals, please indicate whi                      | ch version of | the software | e you are us | ing: |
| Name/Title                                                     |               | Dept.        |              |      |
| Company                                                        |               |              | Date         |      |
| Mailing Address                                                |               |              |              |      |
|                                                                |               |              |              |      |

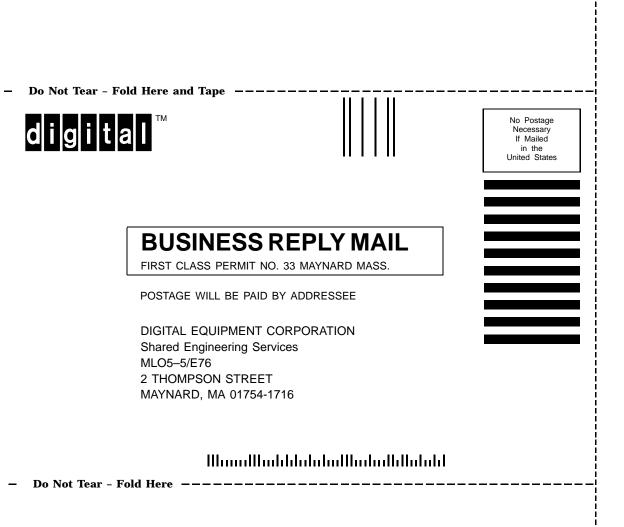